### 1. Печать пакета для всех открытых документов (смет).

# В меню, печать пакета документов

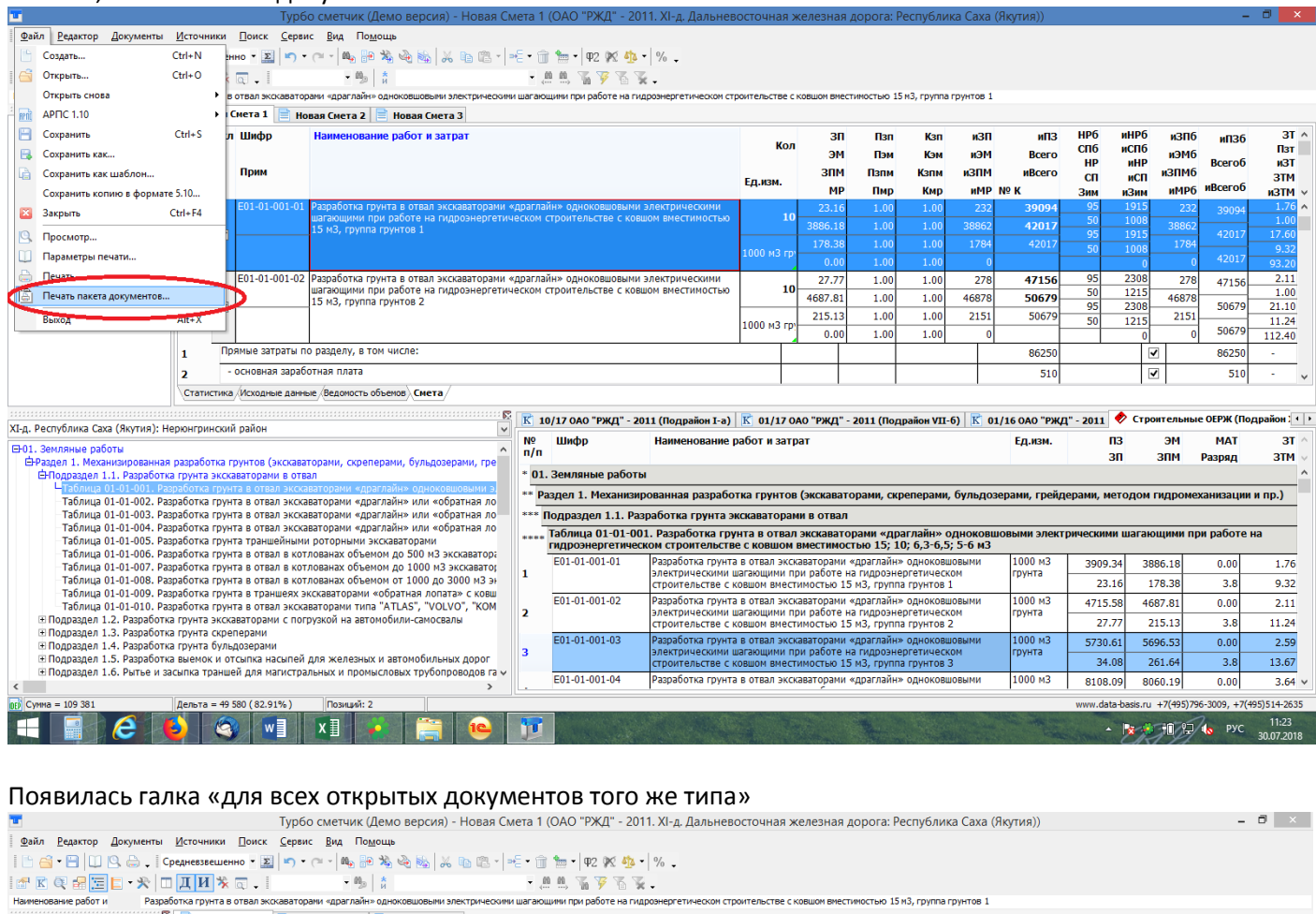

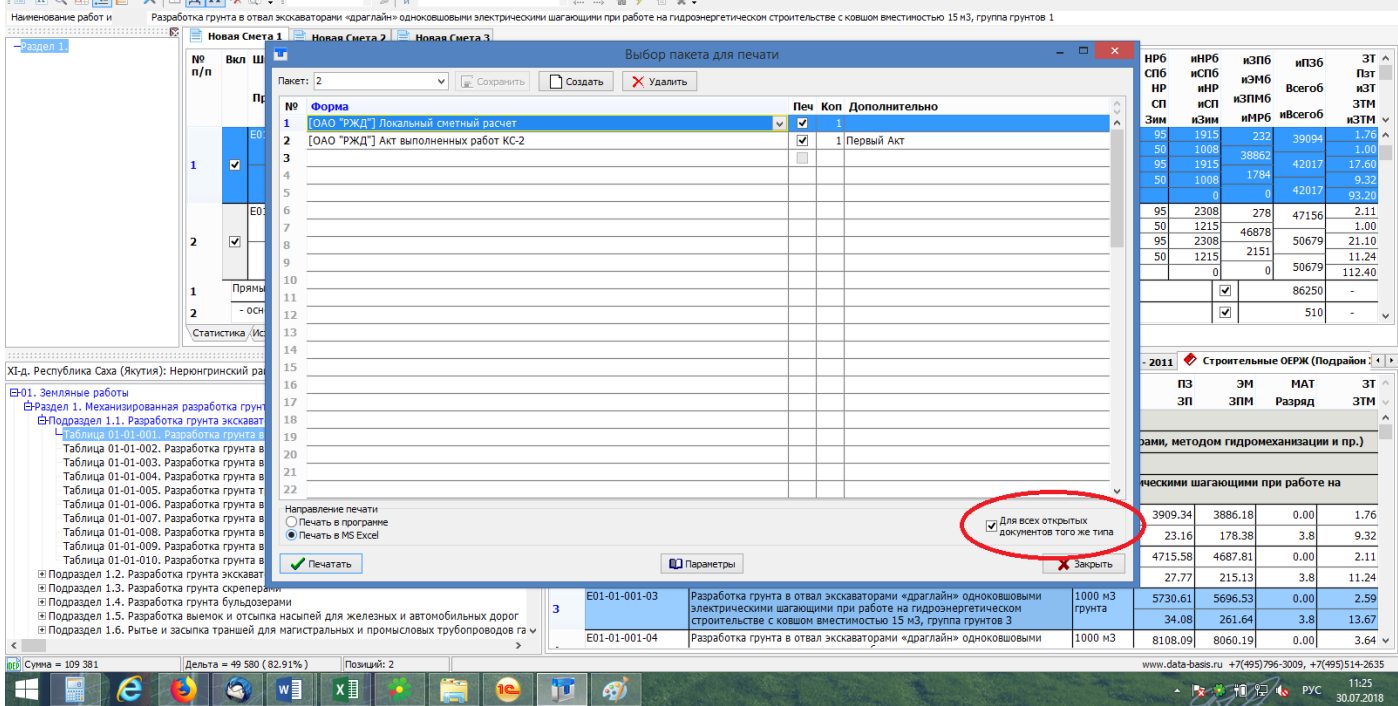

Позволяет создать свой пакет документов и сохранить его под своим названием (например: «для экспертизы») и в дальнейшем выгружать данный пакет в excel одновременно для всех открытых смет и актов

## 2. Добавление новой строки позиции вниз: alt+e или правая кнопка мыши «Добавить пустую позицию»

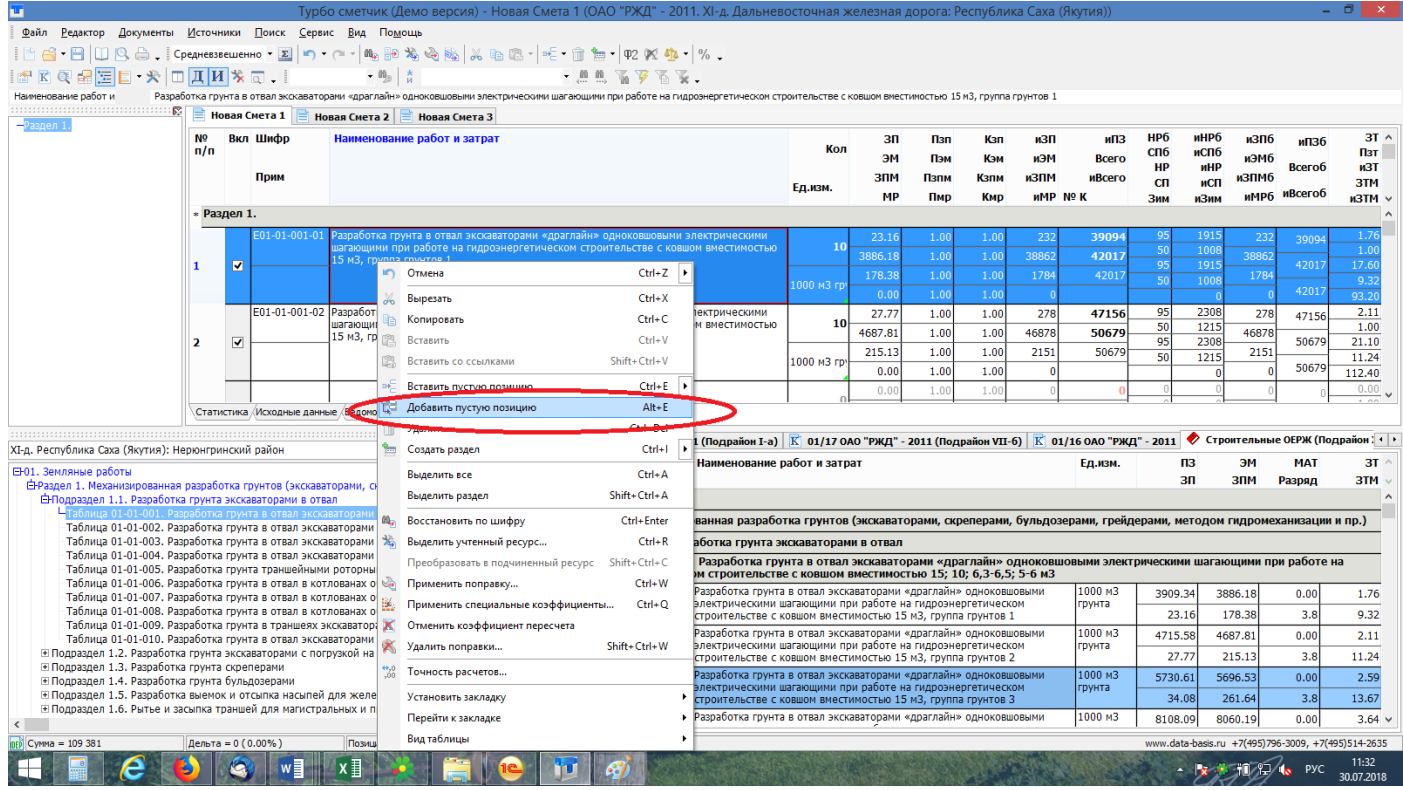

# Строка добавляется в конец РАЗДЕЛА, перед итоговыми строчками.

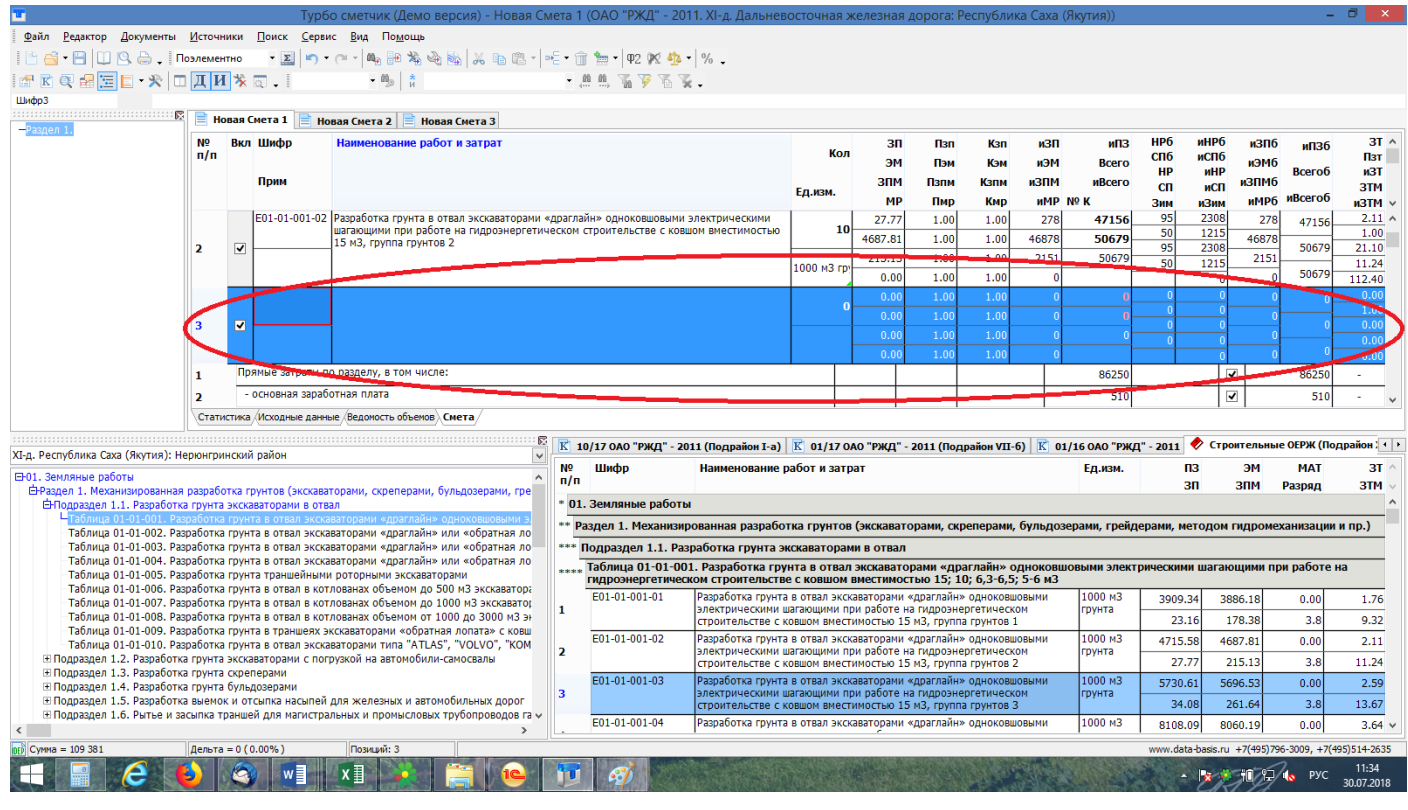

3. В меню вызываемой правой кнопкой в источниках появилась дополнительная функция «Добавить». Данная функция также переносит позицию в конец РАЗДЕЛА, перед итоговыми строчками.

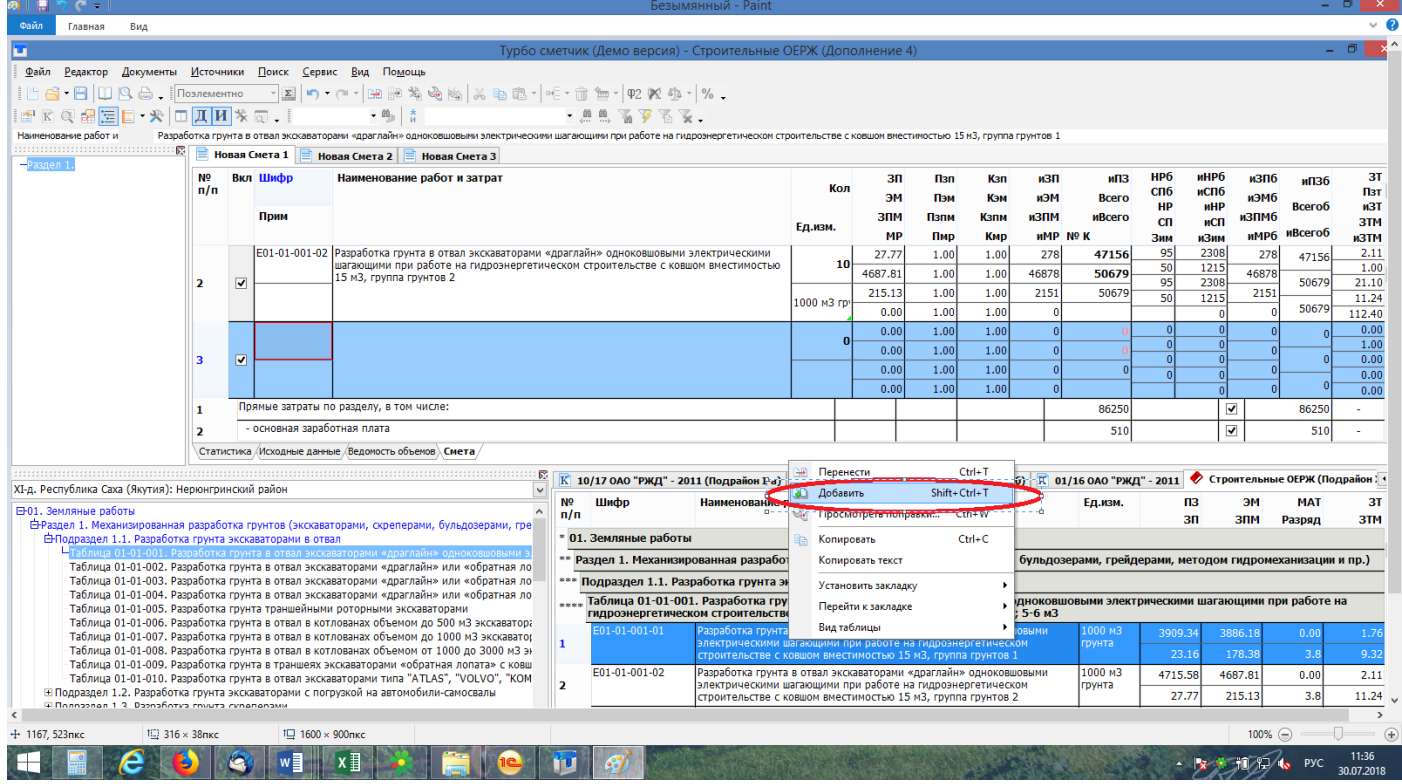

#### 4. Закрытие всех открытых документов, кроме активного.

#### Для вызова необходимо нажимать по шапке документа правой кнопкой.

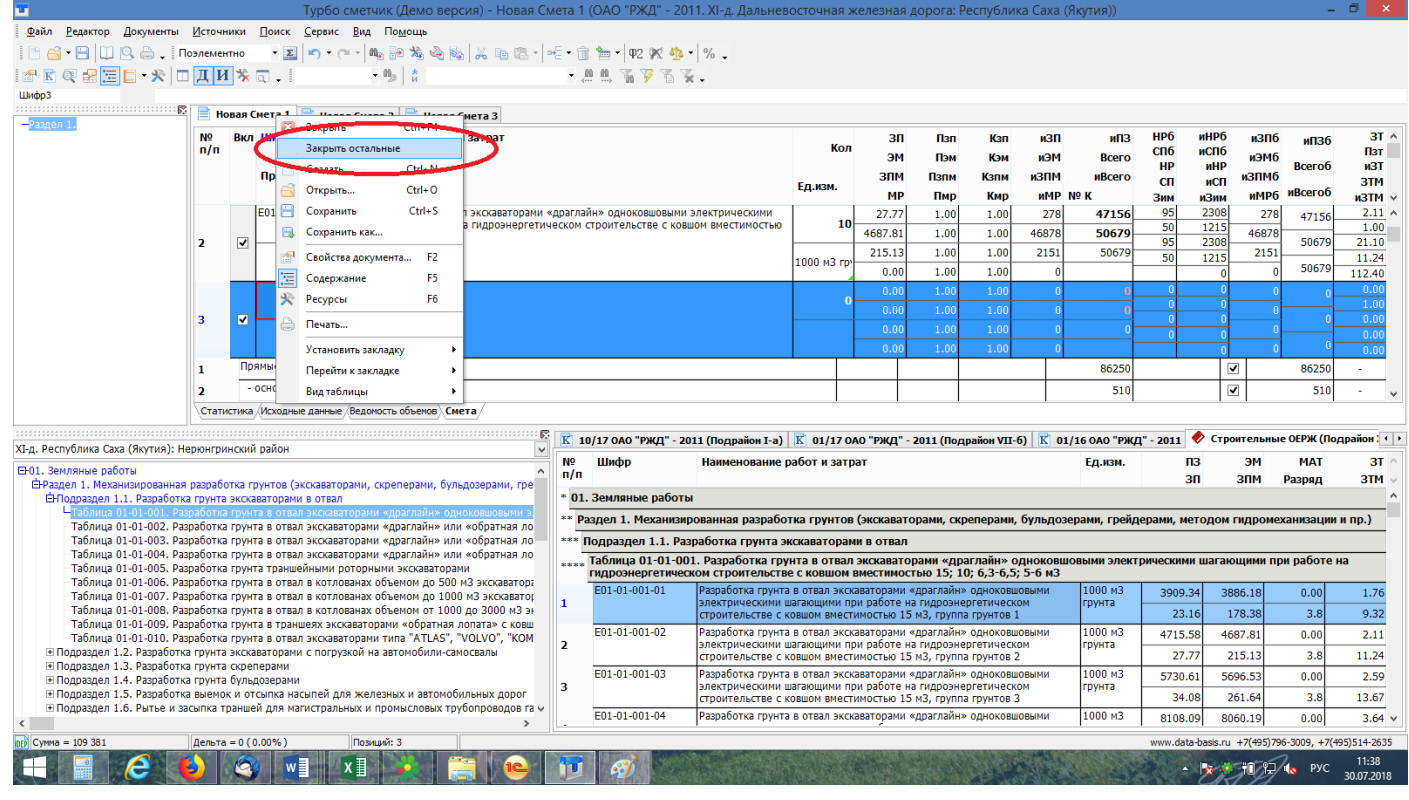

#### Также данная функция доступна для источников.

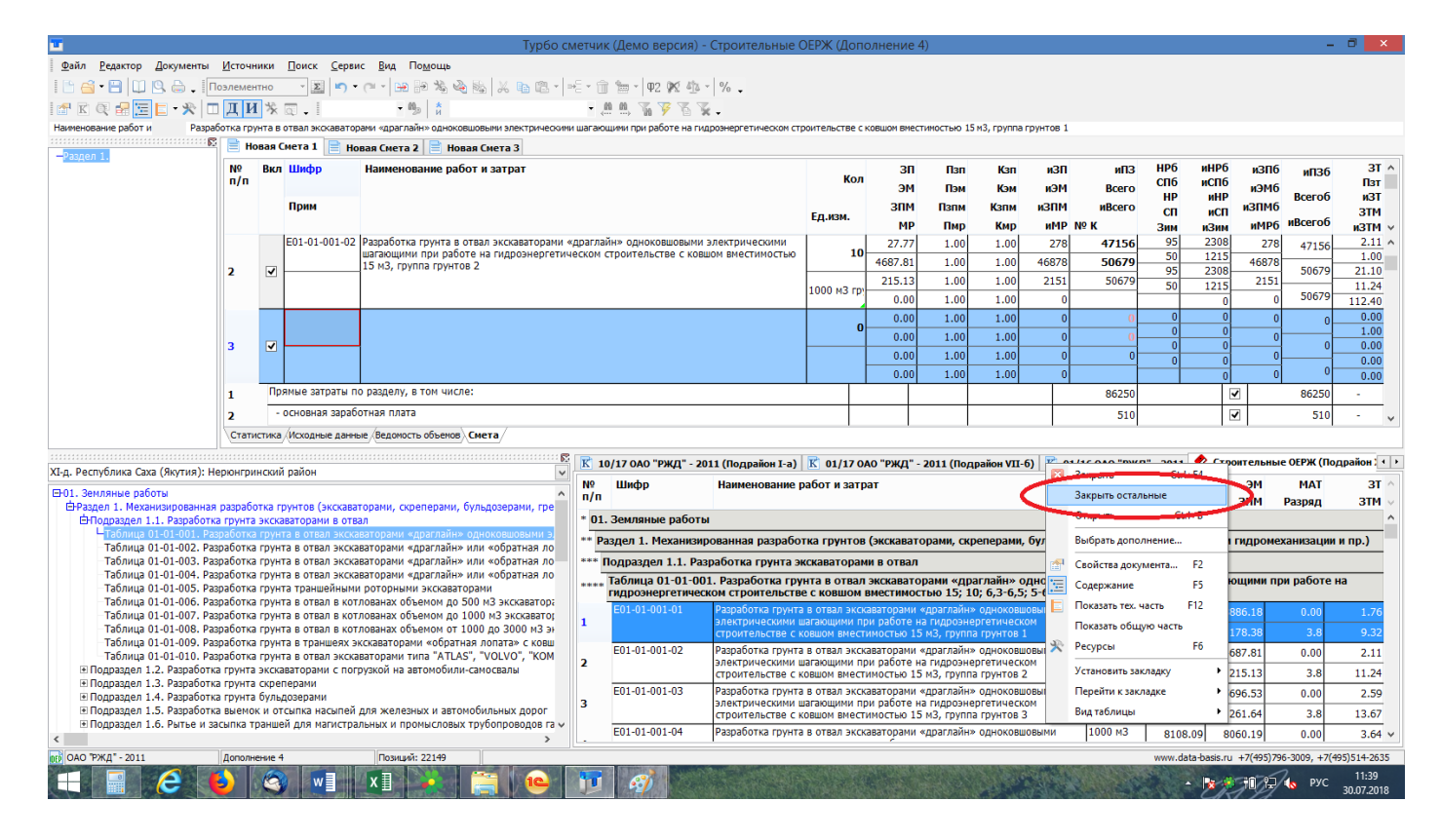

5. Не сворачиваемая техническая часть, добавлена кнопка закрепления.

Техническая часть закрепляется именно на том сборнике на котором ее закрепили, при необходимости вызвать техническую часть для другого сборника, просто в источниках или смете встаньте на расценку, относящуюся к нужному сборнику технической части и не закрывая предыдущую техническую часть нажмите стандартную кнопку открытия технической части.

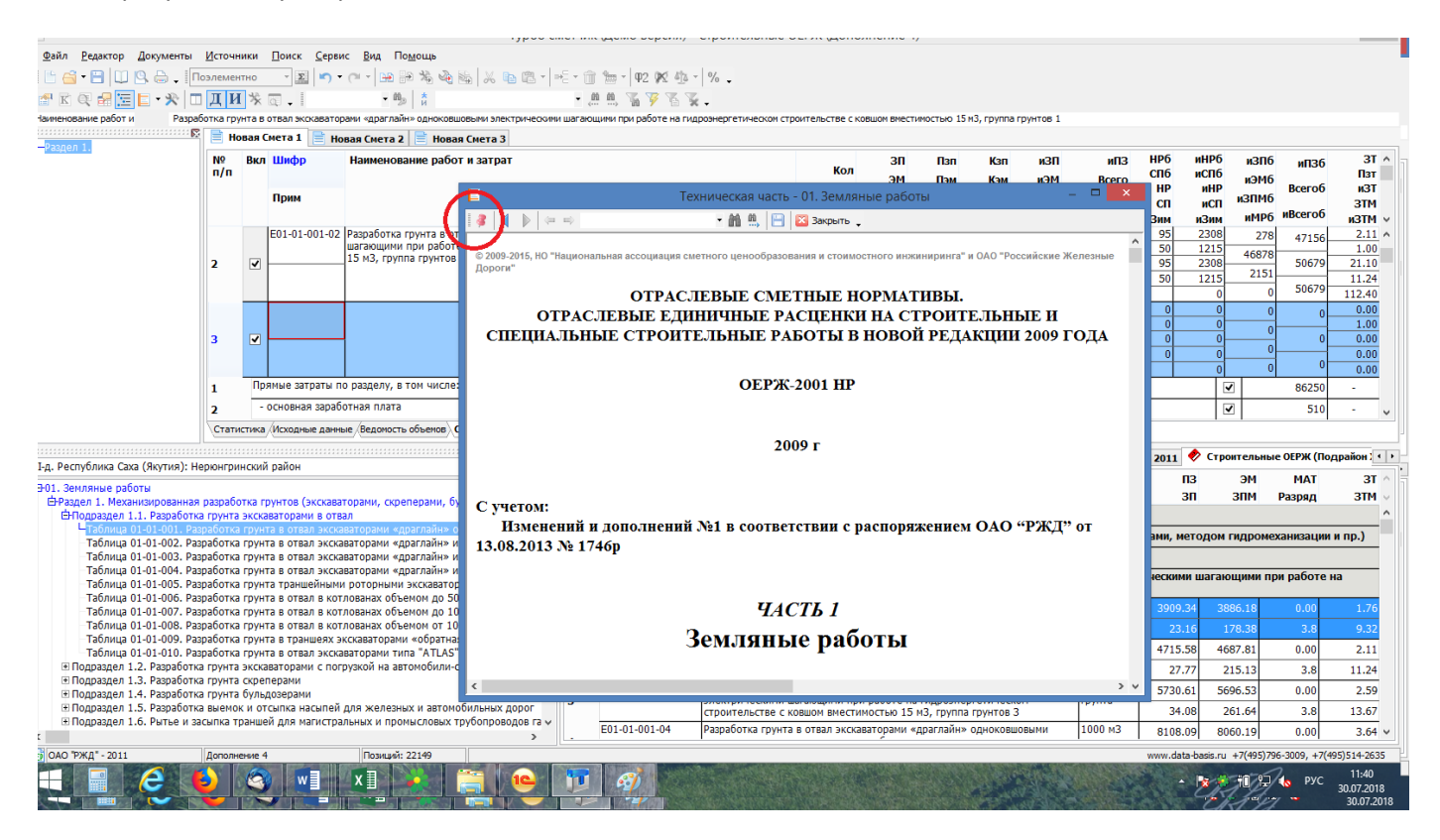

6. Сохранение технической части в файл html, добавлена кнопка сохранения. (при желании сохранённый файл в дальнейшем можно распечатать полностью либо частично)

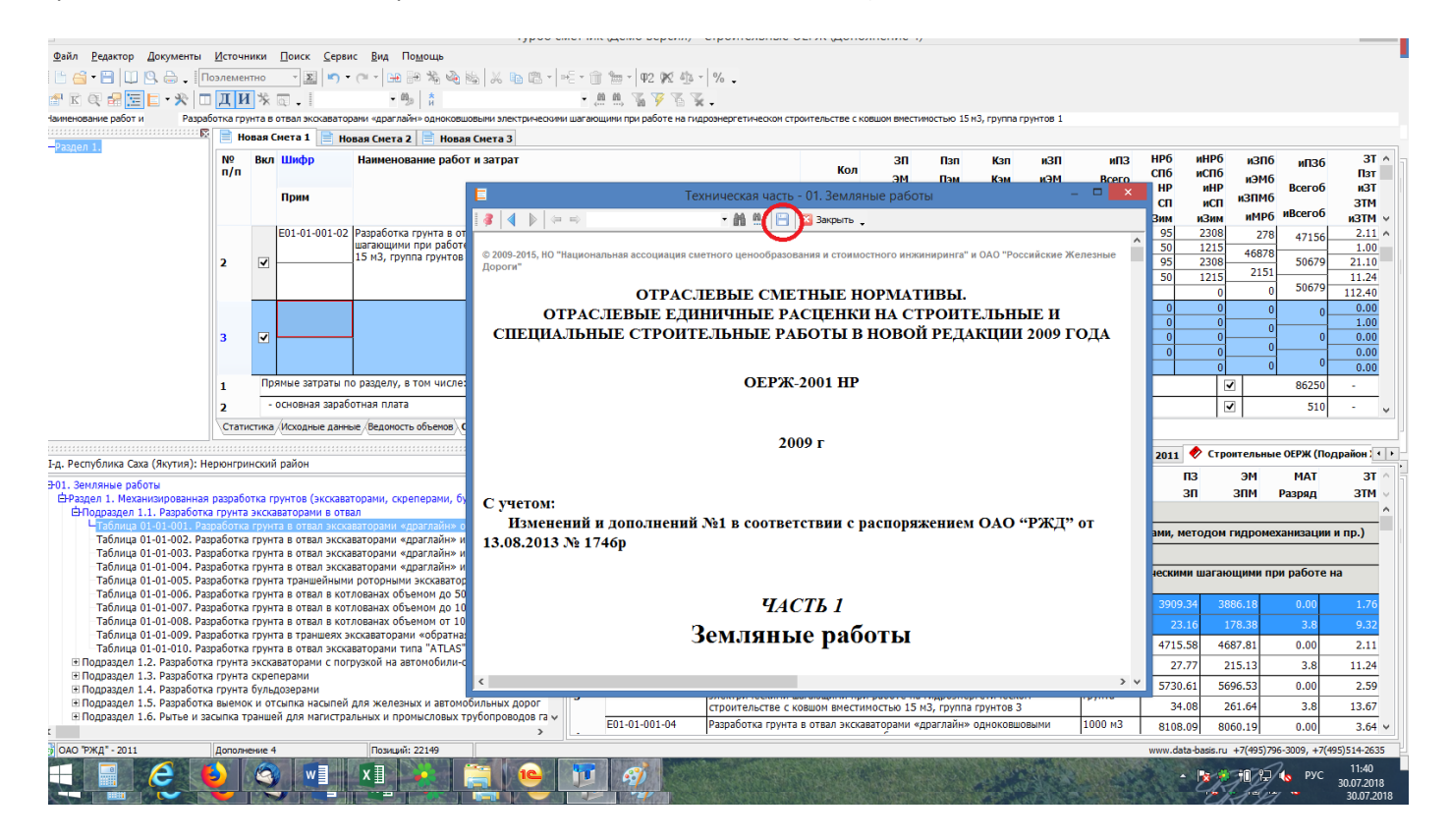

7. При добавлении новых строк, курсор автоматически встает на ячейку ШИФР, что позволяет сразу без использования мыши начинать вводить необходимый шифр.

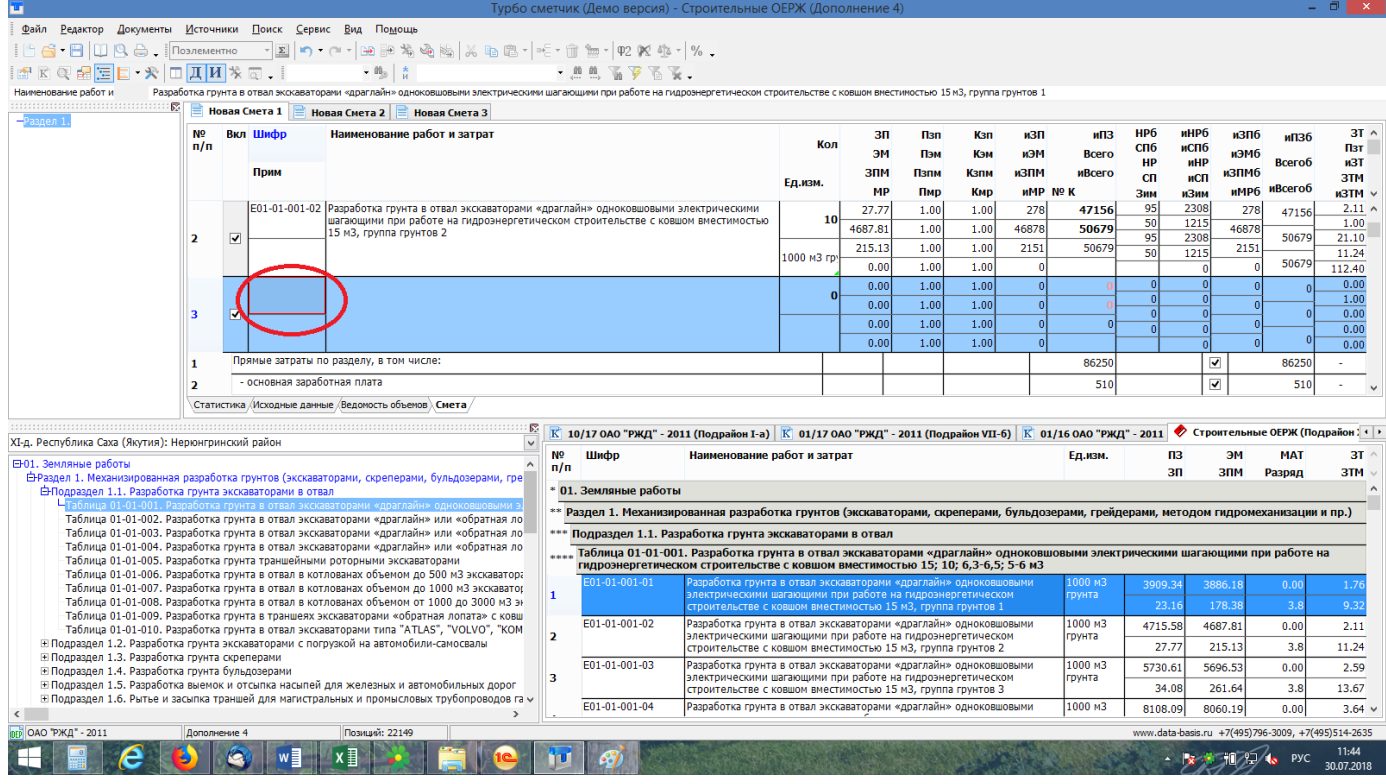

После дальнейшего восстановления необходимой расценки по шифру ctrl+enter курсор автоматически встает на ячейку КОЛ, что позволяет сразу без использования мыши начинать вводить необходимое количество.

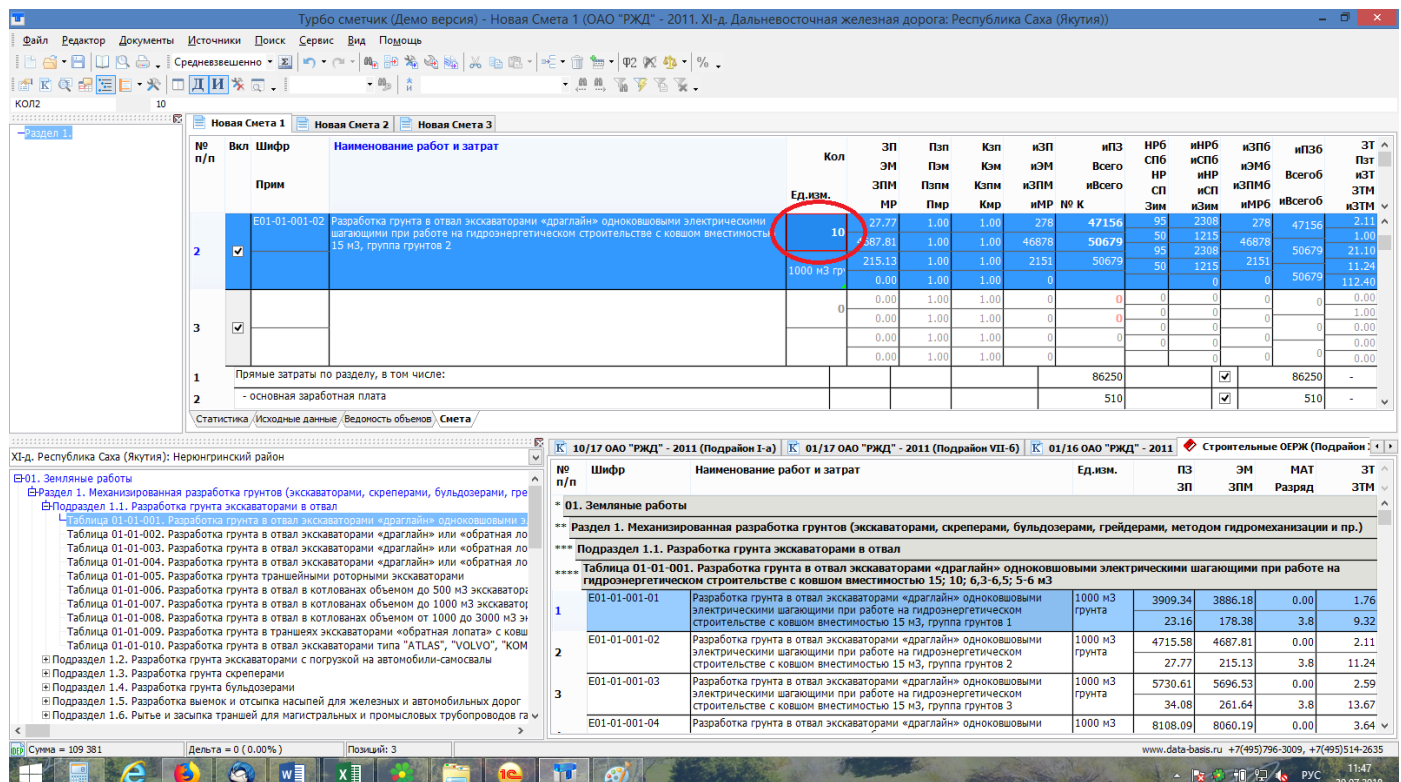

8. Была ускорена работа автофильтра при поиске по наименованию.

9. Специальные коэффициенты стало доступно применять к ресурсам (для изменения стоимости

материала, а не его количества в ресурсных ведомостях).

10. При изменении размера иконок в главных меню, во всех окнах так же изменятся размер. Правая кнопка мыши на пустое поле главного меню -> настройки -> вкладка параметры -> поставить галку: крупные значки.

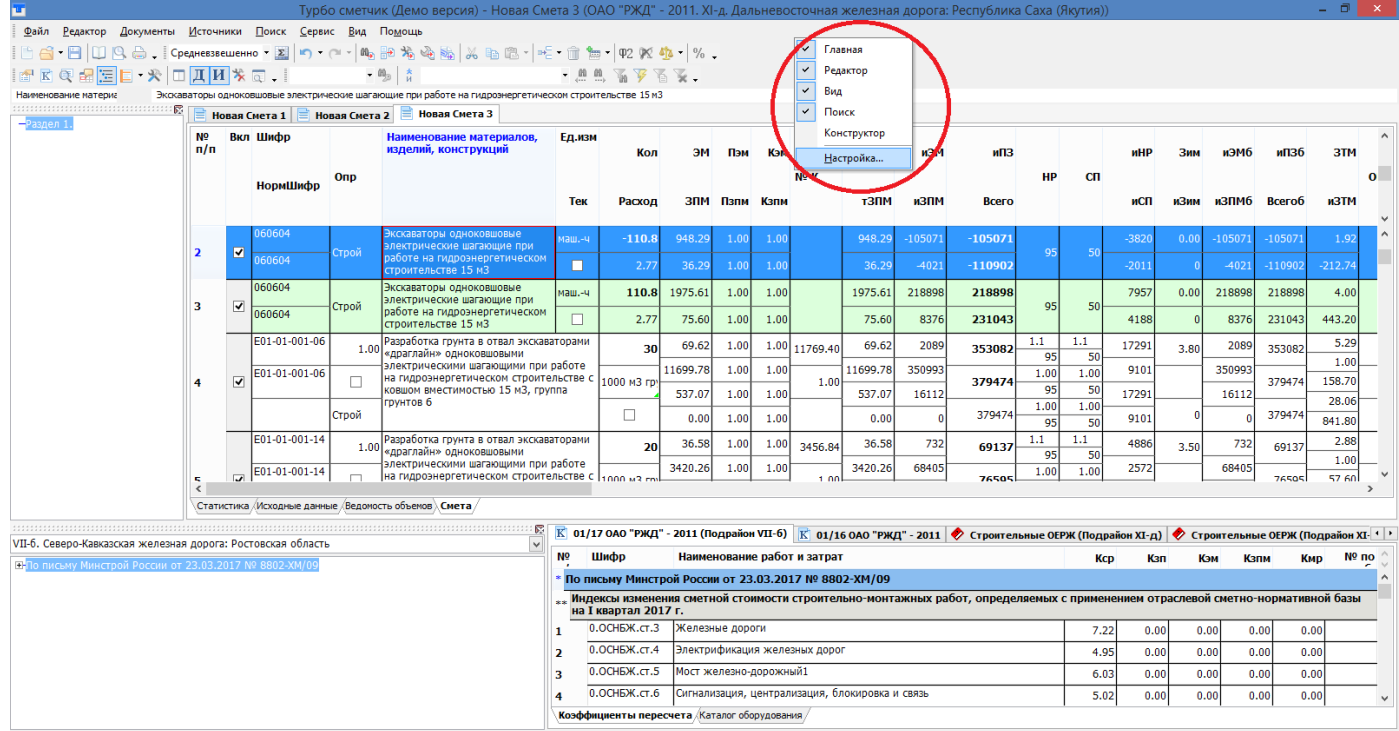

S WE XE **x** 7 1 9 to Pyc

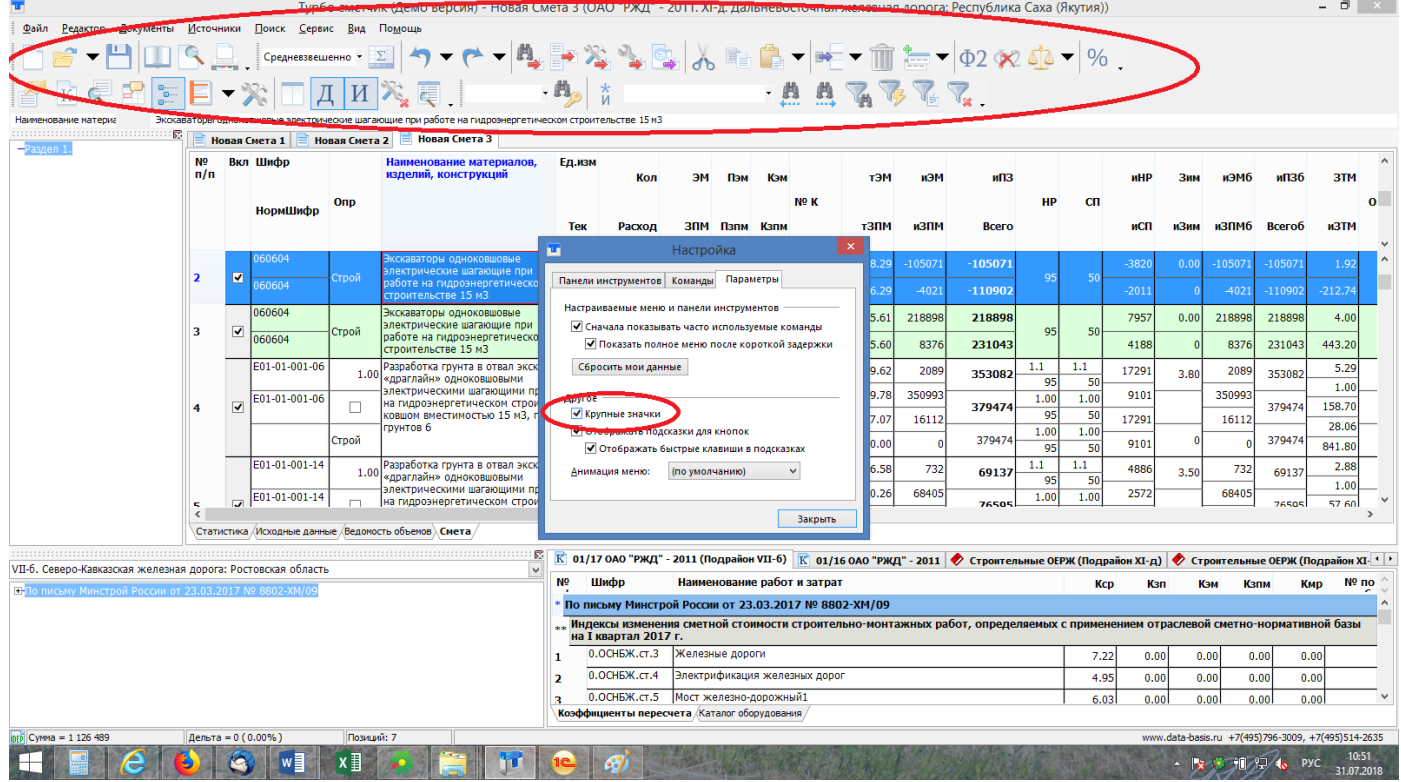

### Изменения в «Турбо сметчике» версии **6.5.3**

**1.** В окне просмотра технических частей добавлена команда поиска контекстов в обратном направлении.

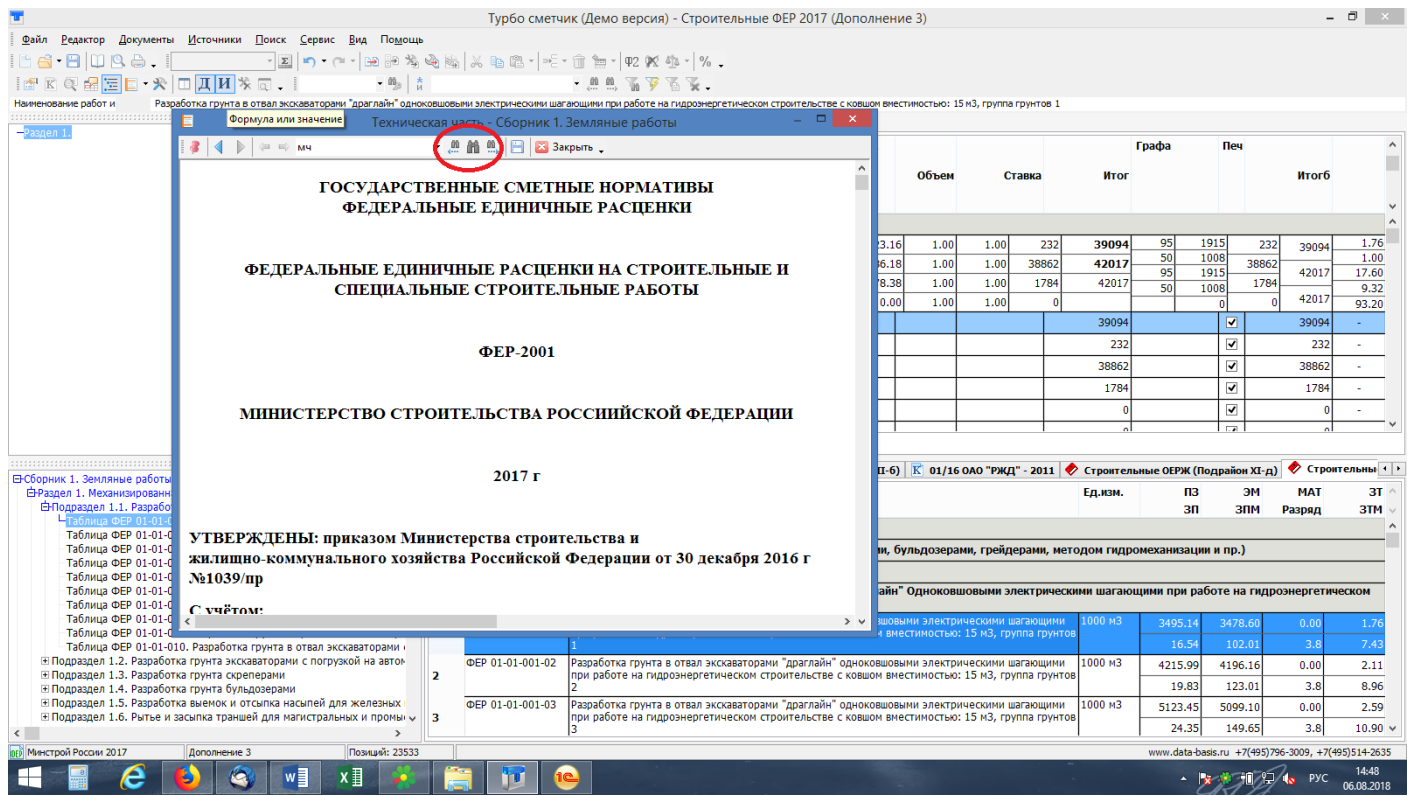

**2.** Добавлен пункт «Расположение файла» в меню «Файл», позволяющий открыть проводник Windows по пути расположения файла. Активна только для документов, открытых из файла.

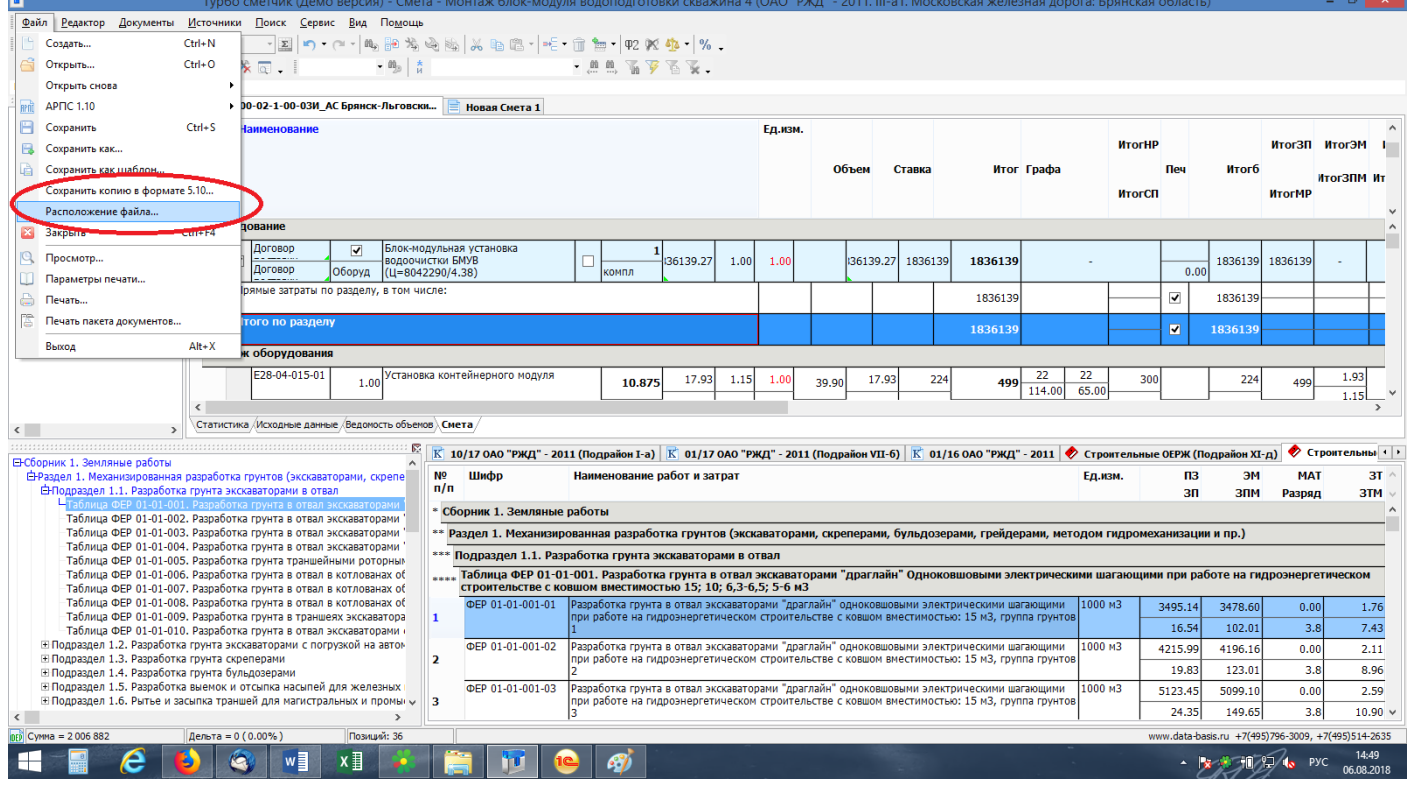

- **3.** Все вспомогательные окна, такие как окно просмотра технической части, а также окон просмотра ресурсов и содержания в незакрепленном состоянии, запоминают не только свои размеры, но и расположение на экране конкретного монитора, и при возможности показываются именно в запомненном положении.
- **4.** Окна просмотра ресурсов и содержания в незакрепленном состоянии теперь «прилипают» к краям экрана, что помогает их разместить удобным образом, например, на дополнительном мониторе.

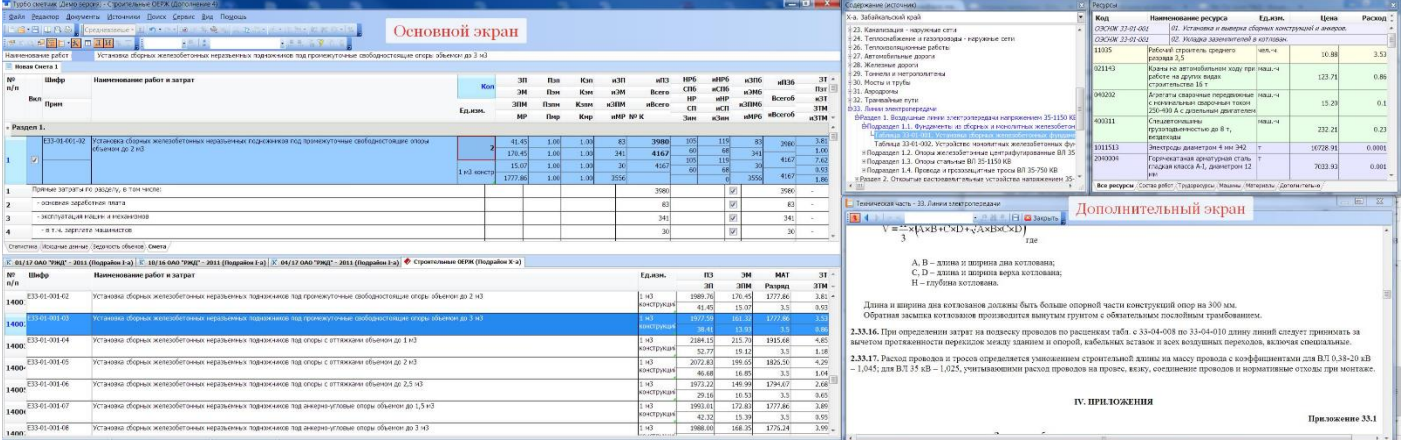

**5.** При неправильном поиске позиции в смете и в сборниках: Смета:

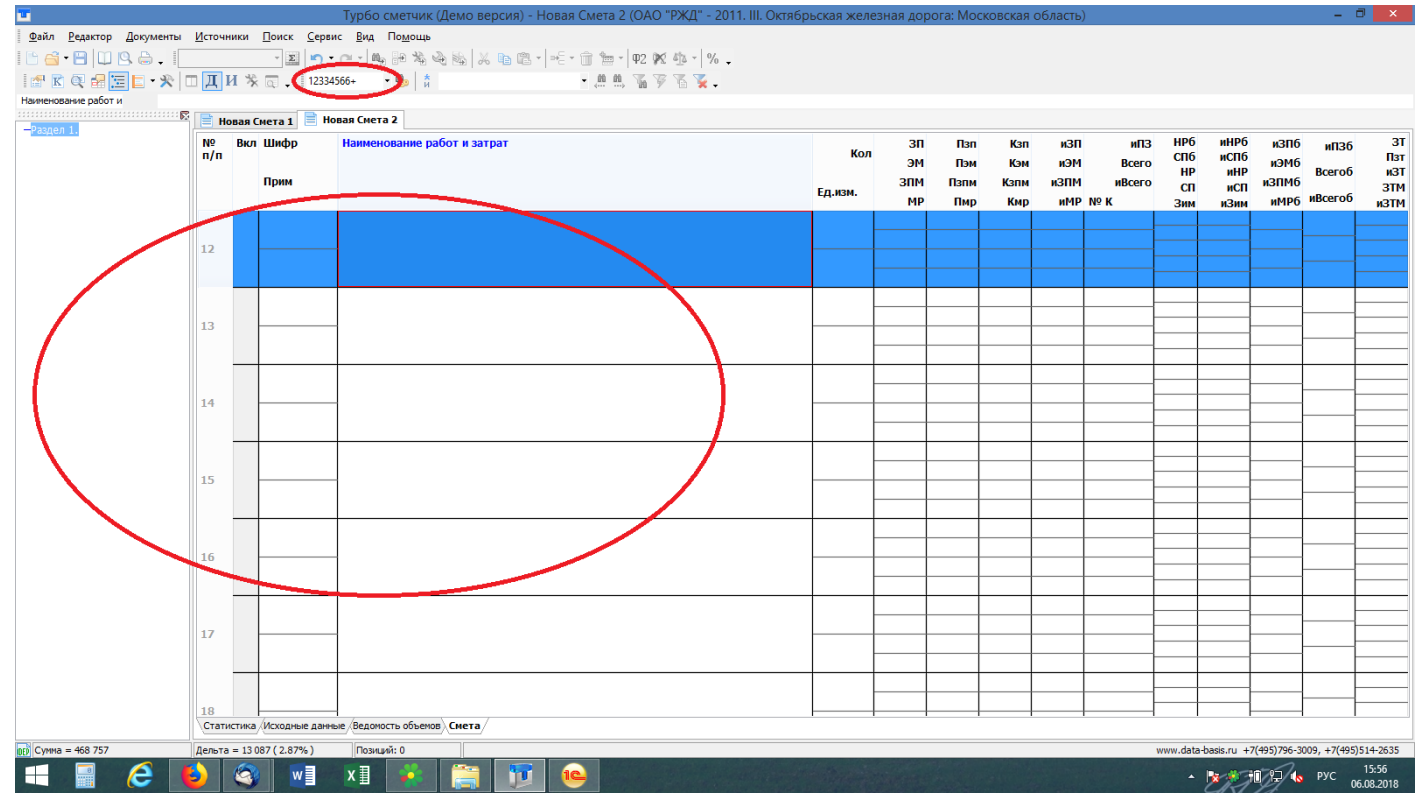

#### Сборник:

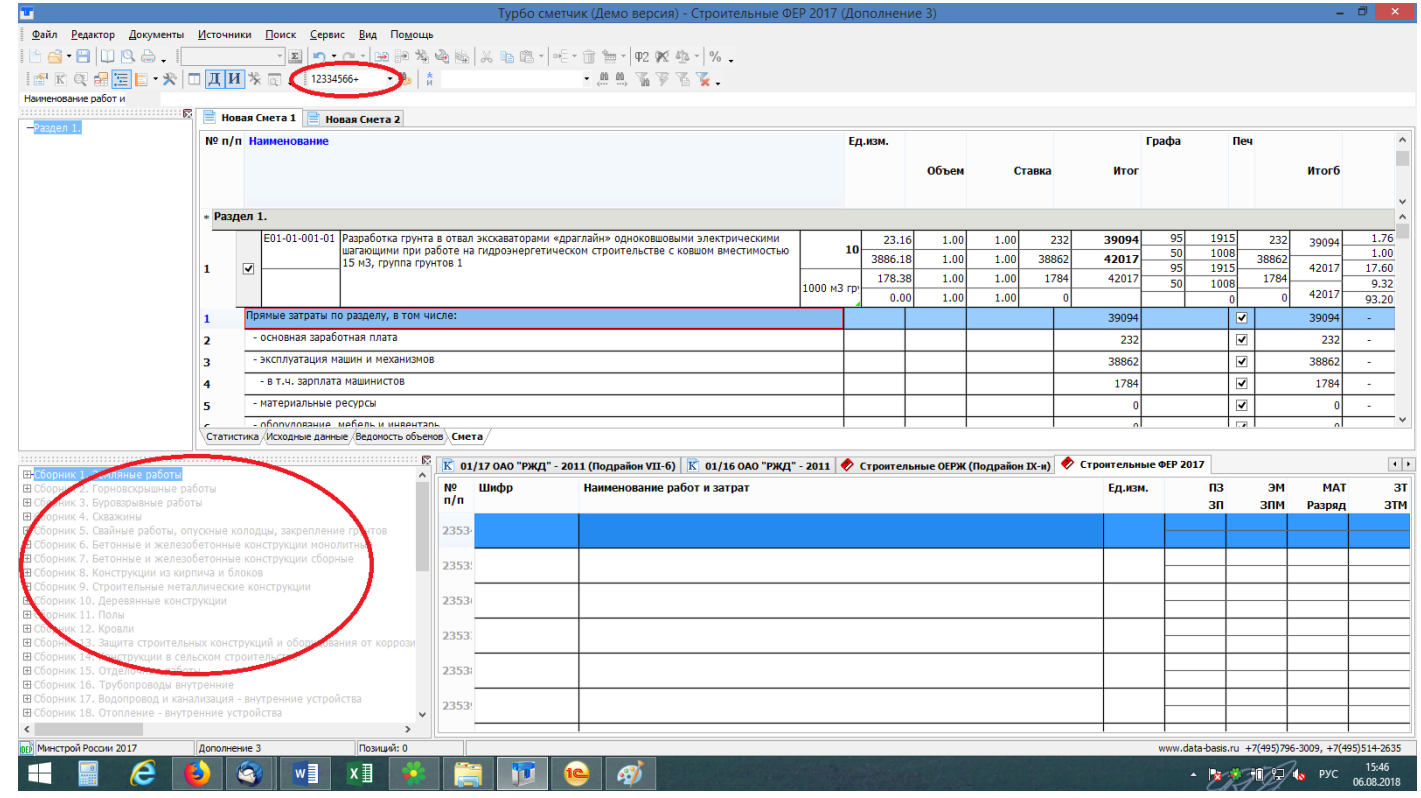

 $\mathbf{x}$ Нажать кнопку отмена фильтров

Курсор встанет на позицию, которая была выделена последней.

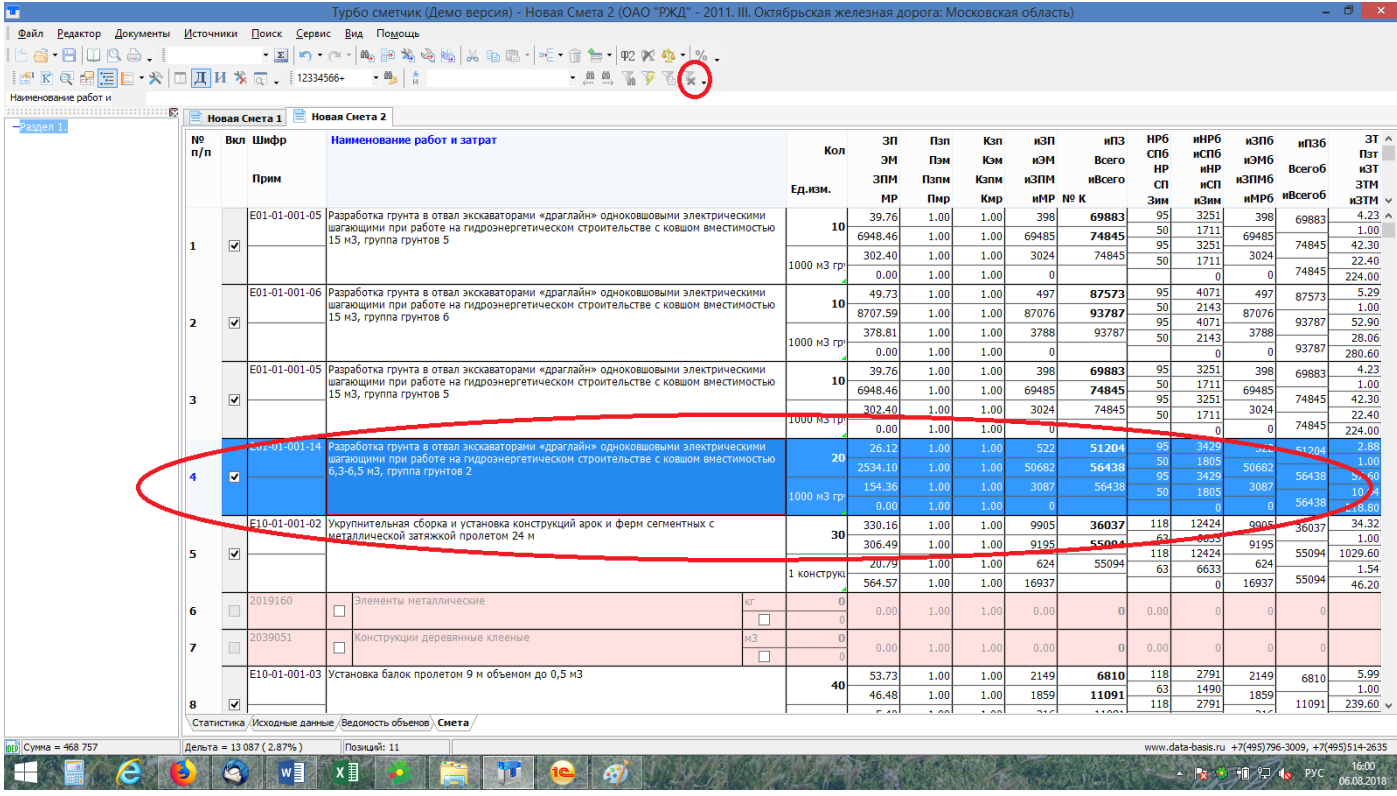

### Сборник:

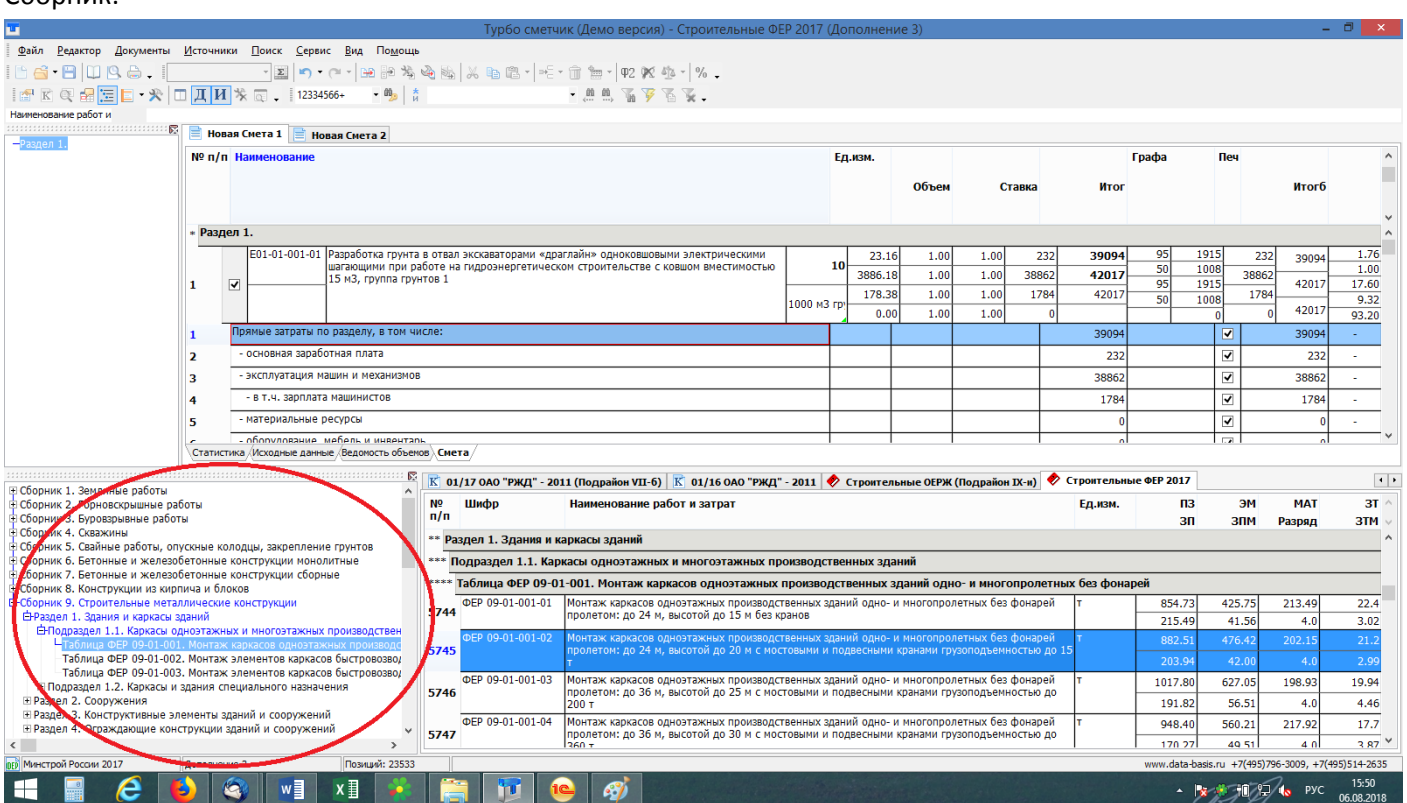

**6.** Теперь специальные коэффициенты можно применять к свободным материалам.

**7.** При печати форм смет для ОАО «РЖД» в шапке теперь выводится информация о территориальном районе даже в случае, если для документа не выбран сборник коэффициентов пересчета.

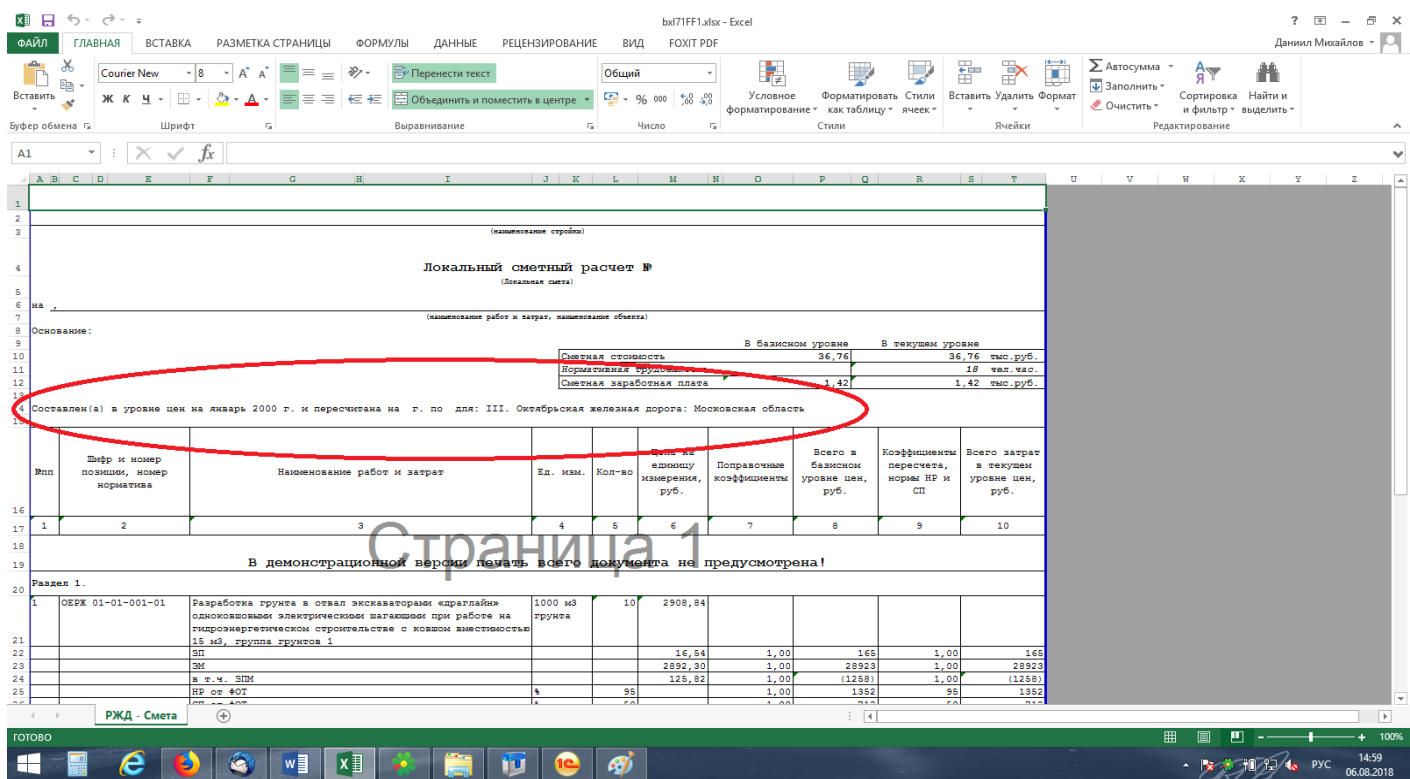

**8.** Теперь при восстановлении по шифру с опцией «Не изменять индексы пересчета» не стираются коэффициенты, введенные вручную.